$\pmb{\times}$ 

 $\pmb{\times}$ 

## [Documentation](https://connect.cloudblue.com/documentation)  $\boxed{\mathbf{x}}$  [Developer Resources](https://connect.cloudblue.com/community/developers/)  $\boxed{\mathbf{x}}$  [Connect SDK and Tools](https://connect.cloudblue.com/community/developers/sdk/)  $\boxed{\mathbf{x}}$  [Examples](https://connect.cloudblue.com/community/developers/sdk/vendor-scenario-example/)  $\boxed{\mathbf{x}}$  [Fulfillment Requests](https://connect.cloudblue.com/community/developers/sdk/vendor-scenario-example/manage-asset/)  $\boxed{\mathbf{x}}$

# **[Subscription Requests with](https://connect.cloudblue.com/community/developers/sdk/vendor-scenario-example/manage-asset/asset-request-wit-python-sdk/) [Python SDK](https://connect.cloudblue.com/community/developers/sdk/vendor-scenario-example/manage-asset/asset-request-wit-python-sdk/)**

This article has been generated from the online version of the documentation and might be out of date. Please, make sure to always refer to the online version of the documentation for the up-to-date information.

Auto-generated at November 21, 2024

The Connect Javascript Python is a valuable tool to implement middlewares between Cloudblue Connect and your platform. This SDK was developed in Python. Not necessarily your platform must be developed in Javascript, only the platform that runs the middleware must support Python 2.7 or higher.

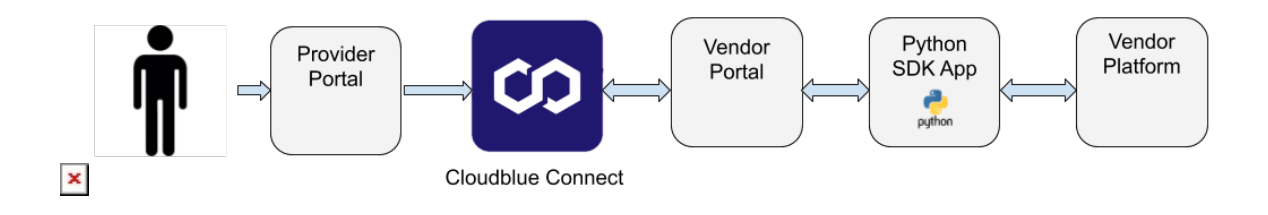

For more information go to [Python SDK Connect documentation](https://connect.cloudblue.com/community/developers/sdk/python-sdk/).

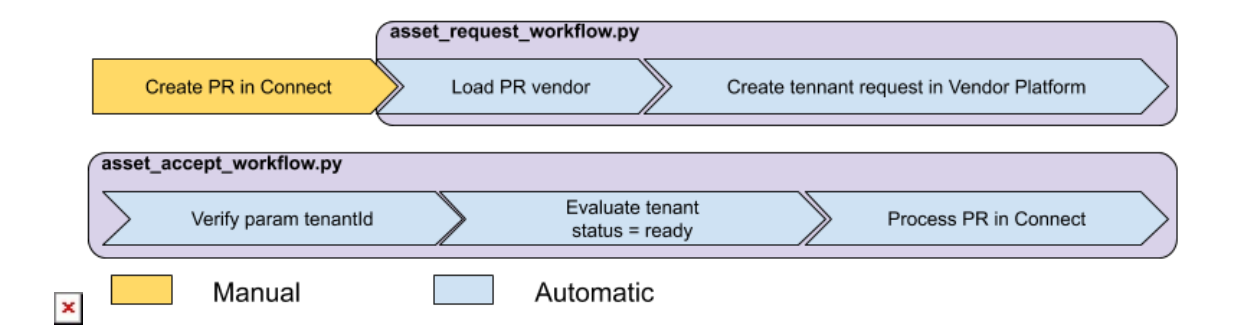

The example uses the scenario developed in Apiary that simulates a Vendor System API.

In the python SDK, folder examples/apiary scenario has placed the scripts that run a middleware to execute the workflow.

#### **Requirements**

 $\pmb{\times}$ 

Connect Python SDK work with Python version Python 2.7+ or Python 3.4+

Connect Javascript SDK also depends on:

- [Requests \(](https://ramdajs.com/)<https://pypi.org/project/requests/>[\)](https://ramdajs.com/)
- [Marshmallow \(](https://ramdajs.com/)<https://pypi.org/project/marshmallow/>[\)](https://ramdajs.com/)

#### **Installation**

To install the Connect Python SDK from a terminal window type:

# pip install connect-sdk

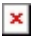

### **Python Code**

There are two scripts and both extend the class automation.py. This class allows to automate process of Connect in a easy way:

**asset\_request\_workflow.py:** This connects with the Vendor System using an example of API Vendor System implemented in Apiary.io and documented in the Cloudblue Connect Documentation Portal:

[Fulfillment Requests – CloudBlue Connect](https://connect.cloudblue.com/community/developers/sdk/vendor-scenario-example/manage-asset/)

This module creates a tenant in the Vendor System when it is created in Cloudblue Connect.

**asset\_accept\_worlflow.py:** This connects with the Vendor System using an example of API Vendor System implemented in apiary.io and documented in the Cloudblue Connect Documentation Portal.

This module accepts the Purchase Request into Connect when the tenant is ready in the Vendor System.